## **Обновления**

|द्र

## **Описание модуля**

Загружено обновление ics-2.2.0.4534

ИКС автоматически проверяет доступность новых обновлений и, если таковые будут найдены, и при входе в веб интерфейс вы увидите соответствующее сообщение.

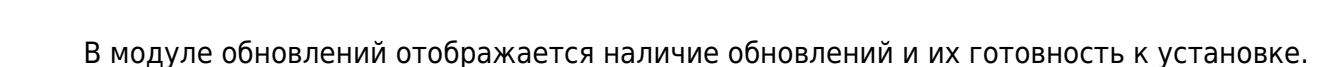

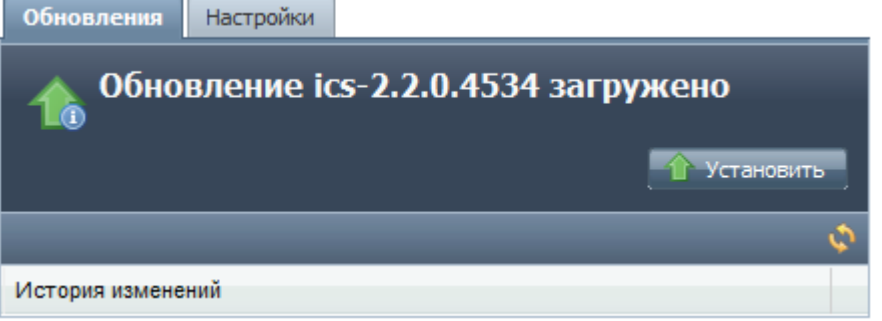

Также здесь отображается история версий ИКС. Из неё можно узнать о том, какие функции и исправления входят в новое обновление.

## **Установка обновлений**

При входе в модуль обновлений, ИКС проверит доступные обновления. В случае, если таковые будут найдены, появится кнопка «Скачать», при нажатии на которую начнётся загрузка обновления. Если обновление уже было скачано, станет доступна кнопка «установить», на которую и нужно будет нажать для начала установки.

При установке обновления, сервер остановит все сетевые службы, затем выполнит установку новых компонентов и перезагрузится.

## **Автоматическое скачивание обновлений и бета-версии**

Для того, чтобы избавиться от необходимости ручной проверки и скачивания обновлений, вы можете настроить ИКС на автоматическое скачивание обновлений. Для этого на вкладке «Настройки» поставьте флажок на пункте «Автоматически скачивать обновления». Также вы можете указать период скачивания.

Last update: араасс.<br>2020/01/27 <sup>обновления https://188.225.32.134/doku.php?id=%D0%BE%D0%B1%D0%BD%D0%BE%D0%B2%D0%BB%D0%B5%D0%B0%D0%B8%D1%8F</sup> 16:28

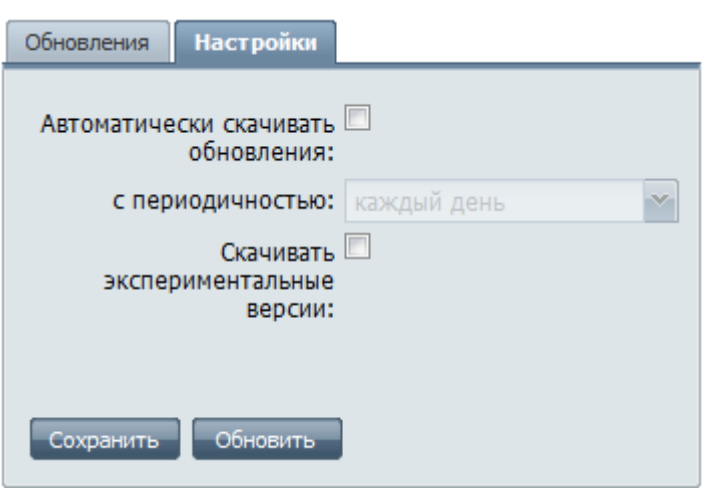

Если вы хотите быть в курсе всех новых возможностей системы и хотите попробовать эти возможности ещё до выхода официального релиза, поставьте флажок «скачивать экспериментальные версии».

**Внимание!** Стоит учитывать, что некоторые новые функции в бета-версиях могут работать не вполне корректно, поэтому используйте эту функцию на тестовом оборудовании и заблаговременно сохраняйте резервные копии настроек и данных системы.

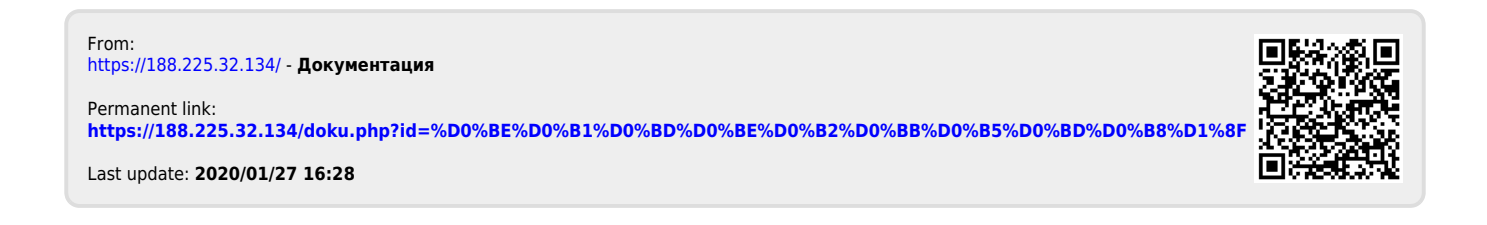